WebSMART

<https://websmart.smccd.edu/>

## **WHAT YOU CAN ACCESS IN WEBSMART**

You can access WebSmart 24/7 any time anywhere. Remember to always follow security precaution when using a public computer.

WebSmart is used by students for admissions as well as financial aid services.

### **MY PROFILE**

- **[Address Change:](#page-3-0)** Please be sure to change your mailing address for your payroll check. If you add an end date, please be sure that a new mailing address is added once this end date expires. Otherwise payroll will contact you to have a mailing address listed. This is crucial for your W2.
- $\triangleright$  Please be sure to change your telephone number as well.

## **EMPLOYEE SERVICES**

- **Approve Timesheets** for student assts or short-term employees if you are an Approver.
	- Tutorials for student Asst [employee entry](https://smccd-public.sharepoint.com/humanresources/New%20Hire%20Welcome%20Packets/Approver%20Instructions%20for%20Websmart%20Approving%20Work%20Hours.pdf) to enter their timesheet
	- Tutorial for an [approver to approve a timesheet](https://smccd-public.sharepoint.com/humanresources/New%20Hire%20Welcome%20Packets/Employees%20WebTime%20Entry%20Work%20Hours.pdf) for student assts or short-term employee
- **Leave Report:** Accrued Time you as an employee have taken off work
	- You are required to report your time taken of vacation, sick leave accrual, or any paid leave available to an employee at the end of the month through WebSmart such as bereavement leave or jury duty.
	- Tutorial for [Leave reporting for Employees](https://smccd-public.sharepoint.com/humanresources/Policies%20and%20Procedures/Entering%20Leave%20in%20WebSmart-2014-0311.pdf) (applies to managers, classified CSEA and non-representatives)
	- Tutorial for Managers to [Approve their employees' leave time](https://smccd-public.sharepoint.com/humanresources/Policies%20and%20Procedures/Approving%20Leave%20in%20WebSMART.pdf) reporting
	- Leave Reporting month can be printed by clicking on the preview tab in WebSmart and in the timesheet. You select control-p (there I no file menu on this page) and the instructions indicate to print in landscape to see the entire month's hours in one page.
- **[Benefits and Deductions](#page-3-0)**: You can view the cost for the health benefits including retirement, and access your benefits statement as well.
	- Health Insurance: An employee can view their medical, dental, vision, and employee assistance program expense. You are able to view inactive plans that you previously had as well. You can also view month by month as well.
	- You can also access vendor websites.
- **[Retirement Plans Information:](#page-5-0)** View deductions for Retirement System of contributions along with any 403B Plan or 457 plan of voluntary contribution an employee may have.
	- Retirement System: You can view history of contribution by month as well.
- You can also access vendor websites.
- **[Flexible Spending Accounts:](#page-6-0)** Can view employee and annual contribution an employee has enrolled along with history by month as well.
	- You can also access vendor website.
- **[Beneficiaries and Dependents:](#page-6-0)** An employee can view their beneficiaries they have listed for the basic life insurance they have with the District.
- **[Benefit Statement:](#page-7-0)** Access a statement regarding all of your health benefits, medical, employee assistance, dental, vision, life insurance, disability insurance, supplemental life insurance, retirement including voluntary 403B or 457 plan.
	- Statement provides contributions by the employee or employer including start of coverage, eligible enrolled dependents, and type of plan covered.
- **[Pay Information:](#page-7-0)** Earnings history view by month include comp time earned, long service increment and regular pay
	- Pay stub can view pay stub by year broken down by month
	- Can print pay stub by check and view history
	- Deductions history can view all deductions by month(s) that includes employee and employer contribution for each deduction
- **[Tax Forms:](#page-8-0)** You can download your W-2, view and change your W-4 allowance.
	- You can access a W-2 from prior years. The W-2 is available each year in January and an email is sent from Payroll that informs all employees that their W-2 is available. This access is usually at least a week or more available immediately prior to a paper W-2 that payroll is required to mail out.
	- W-4 Tax Allowance for state and federal can be changed. If you are changing your taxes, please be sure to go to each deduction, federal and then state to make the changes in both deductions if that is what you wish to do. You are able to view history of changes you have made to your w-4 as well as the deductions by month.
- **[Time Off Current Balances and History](#page-10-0)**: you can view your paid leave accruals to see what your balances are, and the usage up to date for the entire fiscal year.
- **[Emergency Contact:](#page-11-0)** You can view your emergency contact and update it if needed
- **Human Resources Link:** You are able to go to the direct vendor's websites to access the retirement system, IRS, tax board, human resources and hourly assignment.
- **Alert-U [Emergency Text Message](#page-11-0) Notification:** Sign-up by placing your cellular number to receive text messages when there is an emergency on campus.

### **LOGGING-IN**

User ID: Use your Employee ID which is your G #: 9 digits total, includes letter G in the front with 8 numbers

Pin: first time logging in your pin will be your date of birth, MM/DD/YY

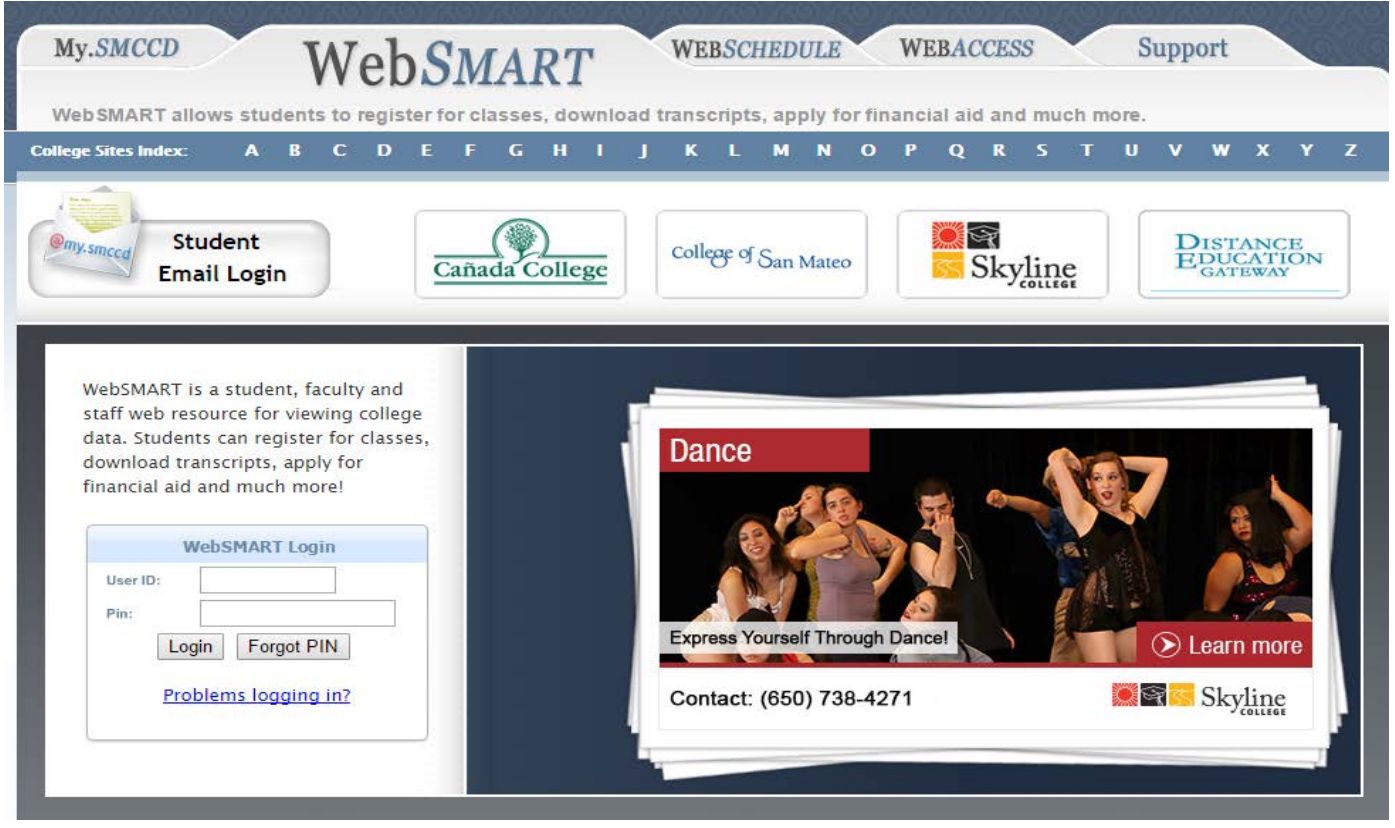

The system will prompt you to change your password the first initial time. You can always go to MYPROFILE to change your password at any time.

<span id="page-3-0"></span>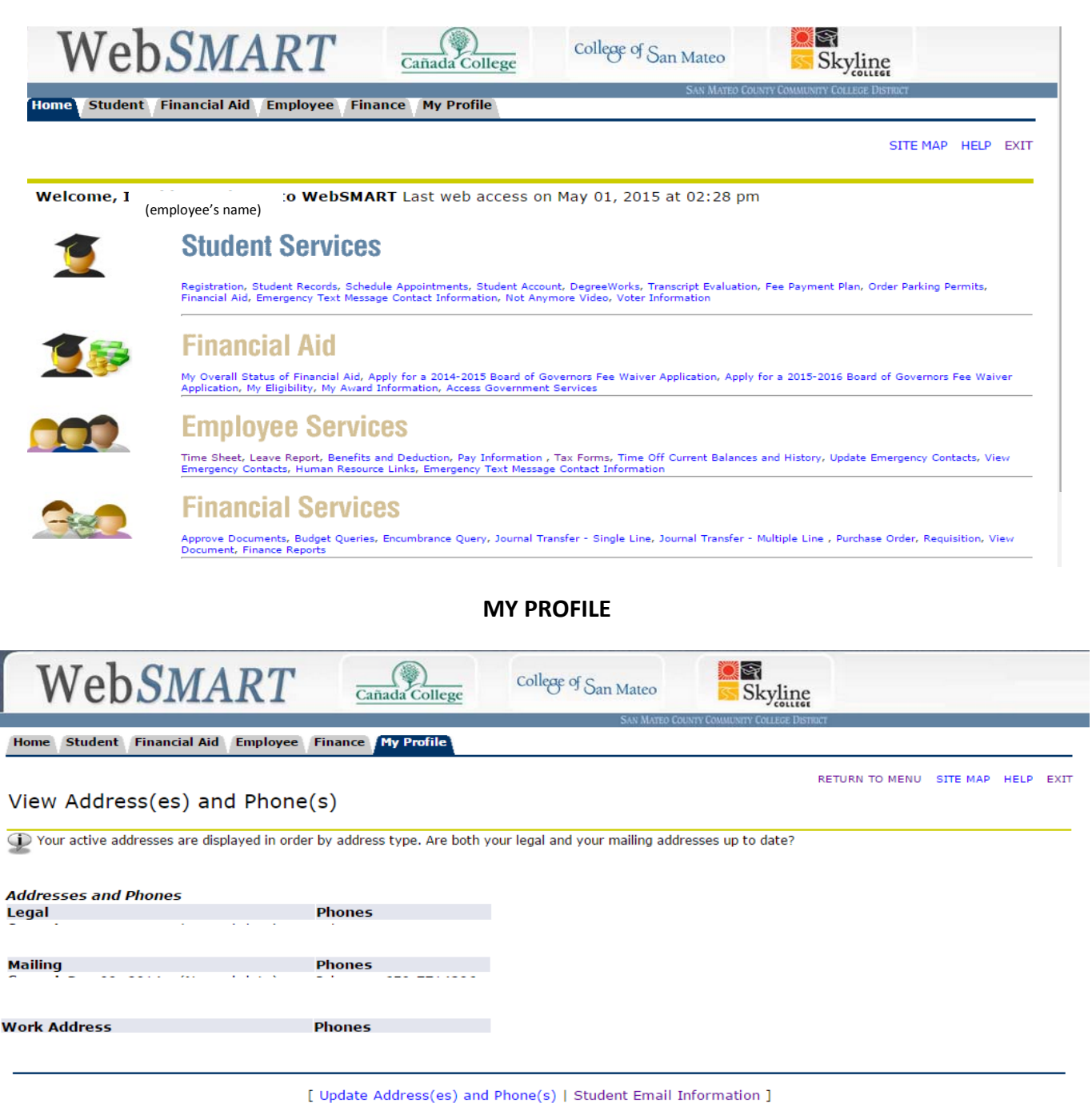

**RELEASE: 8.6** 

© 2015 Ellucian Company L.P. and its affiliates.

## **Employee Services**

### **Benefits and Deductions**

Home Student Financial Aid Employee Finance My Profile

RETURN TO MENU SITE MAP HELP EXIT

**Health Insurance Flex Spending Accounts** Beneficiaries and Dependents **Benefit Statement** 

**RELEASE: 8.11.1** 

<sup>© 2015</sup> Ellucian Company L.P. and its affiliates.

### **Health Benefit Information**

This is a list of all of your health benefits.

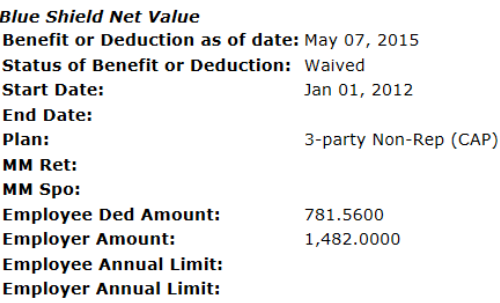

Contributions or Deductions | Vendor Web Site

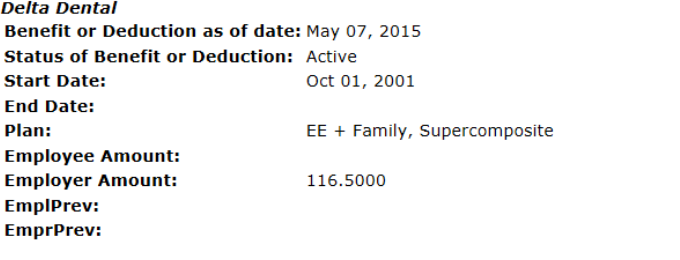

Contributions or Deductions | Vendor Web Site

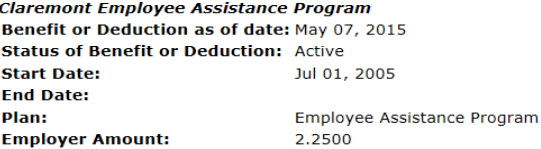

Contributions or Deductions | Vendor Web Site

#### **Kaiser**

Benefit or Deduction as of date: May 07, 2015 **Status of Benefit or Deduction: Terminated Start Date:** Jun 01, 2001 **End Date:** Dec 31, 2011 Plan: 3-party Non-Rep. (CAP) **MM Ret: MM Spo:** 197.7900 **Employee Amount: Employer Amount:** 1,281.5800 **Employee Annual Limit: Employer Annual Limit:** 

Contributions or Deductions | Vendor Web Site

#### **DeltaCare (PMI)** Benefit or Deduction as of date: May 07, 2015 **Status of Benefit or Deduction: Terminated**

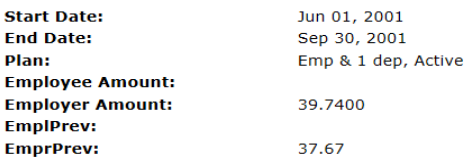

Contributions or Deductions | Vendor Web Site | Vendor Web Site

<span id="page-5-0"></span>**Vision Service Plan (VSP)** Benefit or Deduction as of date: May 07, 2015 **Status of Benefit or Deduction: Active Start Date:** Aug 01, 2005 **End Date:** EE + Family, Acitve Plan: **Employee Amount: Employer Amount:** 33.3500 **EmplPrev: EmprPrev:** 

Contributions or Deductions | Vendor Web Site

Add a New Benefit

[ Retirement Plans | Flex Spending Accounts | Miscellaneous | Beneficiaries and Dependents ]

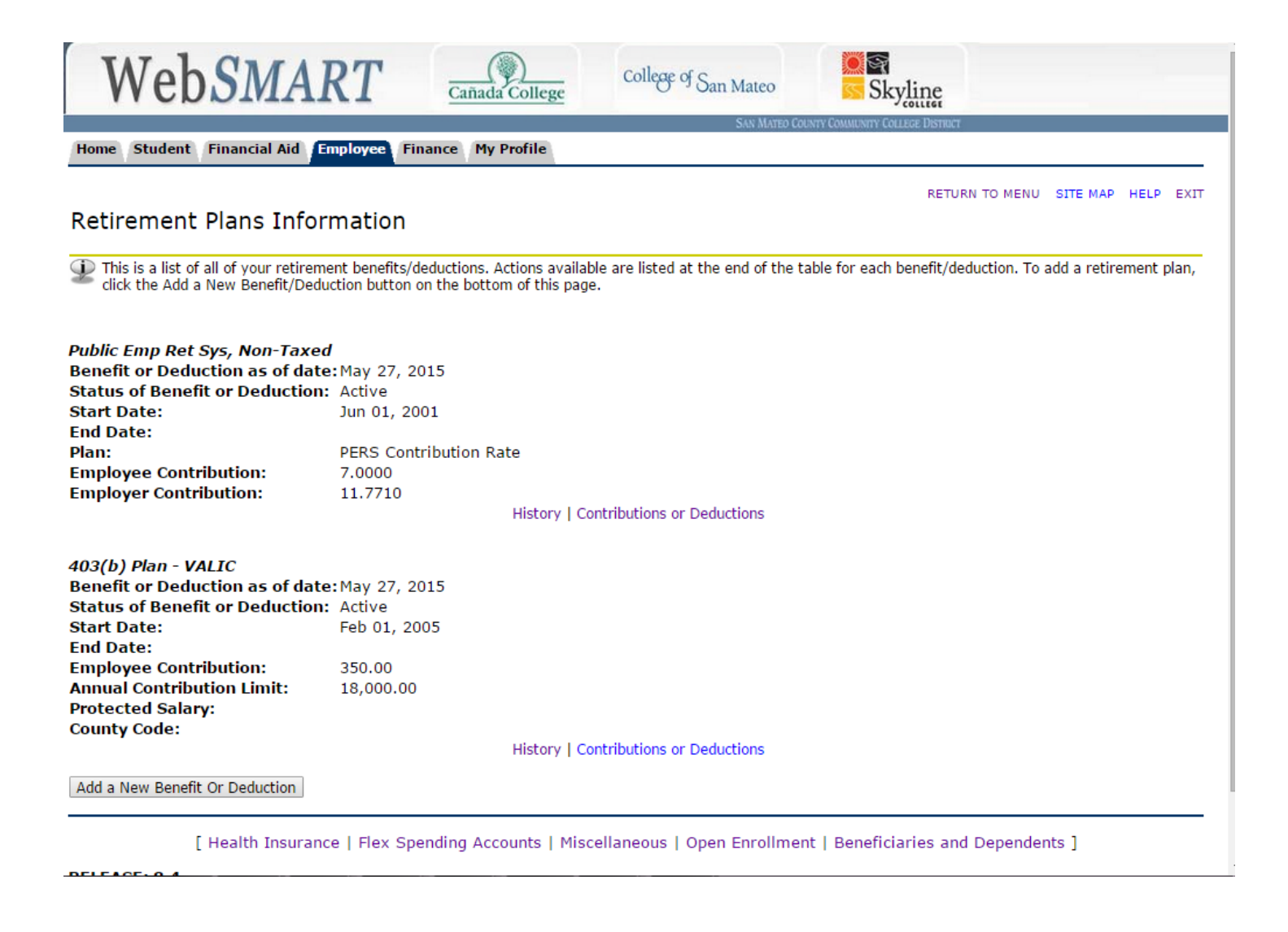

RETURN TO MENU SITE MAP HELP EXIT

### <span id="page-6-0"></span>Flex Spending Account Information

This is a list of all of your flex spending accounts.

**PayFlex - Healthcare Account** Benefit or Deduction as of date: May 07, 2015 **Status of Benefit or Deduction: Terminated Start Date:** Sep 10, 2005 **End Date:** Dec 31, 2007 **Employee Deduction Amount:** 25.00 **Annual Limit:** 300.00

History | Details | Contributions or Deductions | Vendor Web Site

#### Add a New Spending Account

[ Retirement Plans | Health Insurance | Miscellaneous | Beneficiaries and Dependents ]

### **Beneficiaries and Dependents**

# Persons Covered By Your Policies and Benefits

Please contact Human Resources for updates to this information.

**Beneficiaries and Dependents Information** 

SSN or SIN or TIN Relationship Birth Date Gender Status Member Type College Status **Name** 

Retirement Plan | Health Benefits | Flexible Spending Accounts | Miscellaneous | Open Enrollment | Benefit Summary

Return To Benefits and Deductions Menu

[ Retirement Plans | Health Insurance | Flex Spending Accounts | Miscellaneous ]

### <span id="page-7-0"></span>**Benefit Statement**

Home Student Financial Aid Employee Finance My Profile

RETURN TO MENU SITE MAP HELP EXIT

### Benefit Summary ID Criteria

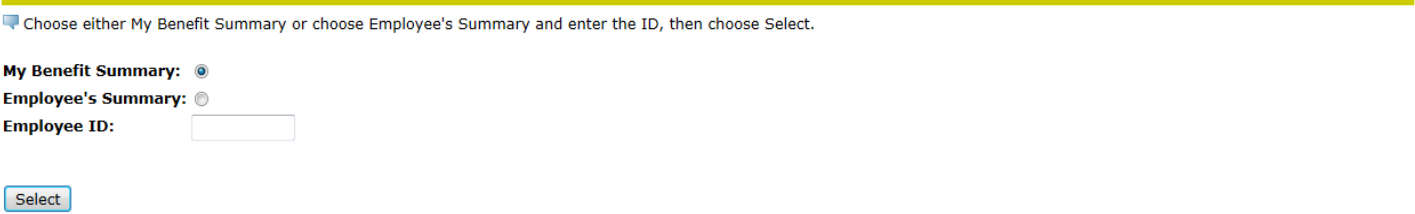

[ Retirement Plans | Health Benefits | Flexible Spending Accounts | Miscellaneous | Beneficiaries and Dependents ]

## Pay Information

Home Student Financial Aid Employee Finance My Profile

RETURN TO MENU SITE MAP HELP EXIT

**Earnings History** Pay Stub **Deductions History** 

**RELEASE: 8.11.1** 

© 2015 Ellucian Company L.P. and its affiliates.

### **Earnings History**

Home Student Financial Aid Employee Finance My Profile

RETURN TO MENU SITE MAP HELP EXIT

### Select Earnings to View

 $\bigcirc$  Select a date range for which to view your earnings and then click View Earnings Summary.

![](_page_7_Figure_17.jpeg)

Display

[ Pay Stub | Deductions History ]

## <span id="page-8-0"></span>Select Pay Stub Year

![](_page_8_Picture_22.jpeg)

[ W-4 Tax Exemptions/Allowances ]

# W-4 Tax Exemptions/Allowances

![](_page_9_Picture_10.jpeg)

[ Retirement Plans | Health Insurance | Flex Spending Accounts | Beneficiaries and Dependents ]

### <span id="page-10-0"></span>Electronic W-2 Consent

Select the check box to consent to receive your W-2 electronically, or uncheck to revoke consent.

By consenting to receive your W-2 electronically, you agree to return to this site between January 31 and October 15 of the appropriate year to print your W-2 form on-line. You may be required to print and attach your W-2 form to a Federal, State, or local income tax return.

Your consent will be valid for all subsequent tax years unless revoked by you, upon termination, or this service is not supported in a future given tax year. You may revoke your consent and receive a paper Form W-2 by accessing this site and unchecking the box to revoke consent, or providing written notification to the Human Resources or Payroll office.

A paper copy of your W-2 may be obtained by contacting the Human Resources or Payroll office. Updating of employee contact information is the responsibility of the employee by providing correct up-to-date information to the Human Resources or Payroll office.

#### **Selection Criteria**

**My Choice** 

Consent to receive W-2 electronically:  $\overline{\mathsf{v}}$ 

I understand the instructions provided to me for accessing and printing my electronic W-2 form.

Submit

[ Return To Tax Forms Menu ]

### **Time Off Current Balances and History**

#### **View Leave Balances**

♦

- . Full time faculty will see sick leave balances.
- Classified employees will see both sick and vacation balances.

To view the pay period breakdown for a particular type of leave, click on the underlined type of leave. Please note: Although leave balances are correct, the detail of comp time earned prior to April, 2009 may not be accurate. For questions about leave balances, call: Office of Human Resources at 358-6779.

More information is available on the district intranet (look under Human Resources)

Time taken is updated by mid-month after the month that the leave was taken.

#### **List of Leave Types**

![](_page_10_Picture_80.jpeg)

[ Pay Stub ]

# <span id="page-11-0"></span>Update Emergency Contacts - Select Contact

Your current emergency contact information is listed below. To update a contact, click the name of the contact you wish to update. To add a new contact, click New Contact.

If you have questions about the Emergency Contact information and its maintenance and usage, please contact staff in the Office of Human Resources at Extension 6555.

![](_page_11_Picture_58.jpeg)

### **Emergency Text Message Contact Information**

### AlertU - Emergency Text Message Notification

Enables college administration to send emergency information by text messages to cell phones on a subscription basis. To receive college alerts, enter your cell phone number in for your college below. After you click Submit, you will receive a text message asking you to Reply Y to complete the sign up process. AlertU is supported by all major carriers: Alltel, AT&T, Boost Mobile, Cellular One, Nextel, Sprint, T-Mobile, US Cellular, and Verizon. Small regional carriers, pre-paid phones and mobile virtual network operators (MVNOs) often do not support short code access. If your carrier is not currently supported, please e-mail us at support@alertu.org as new carrier support is constantly being added to the AlertU platform.

![](_page_11_Picture_9.jpeg)

![](_page_11_Picture_10.jpeg)

**RELEASE: 7.3 SMCCCD**